# **Creating Data Markers**

A **data marker** is a cell value or sheet tab name beginning with **%%=** or **%%=\$** that specifies a database column, a variable, or an array to insert in the spreadsheet column or sheet tab containing the marker. Data markers are created in Microsoft Excel and bound to data sources in code. When you run the code, ExcelWriter populates the data markers with values from a data source.

Refer to the [ExcelTemplate Code Samples](http://windemo.softartisans.com/OfficeWriter/latest/aspnet.aspx#xlt) to see live demonstrations of various ExcelTemplate applications. Click the "View template" link on each sample page to see the template and view the Data Markers.

Using data markers in tab sheet names was introduced in ExcelWriter 8.5.0. For more information, please refer to [Using Data Markers](http://wiki.softartisans.com/display/EW11/Using+Data+Markers+in+Sheet+Tabs) Δ [in Sheet Tabs](http://wiki.softartisans.com/display/EW11/Using+Data+Markers+in+Sheet+Tabs).

A data marker binds in script to a **data source** which may be a variable, an array, or an ADO.NET DataSet, DataTable, or DataReader. A data marker may include [modifiers](#page-3-0). Data source and field numbers are 1-based. If ExcelWriter encounters **%%=#0[.field]** or **%%=[DataSource.]#0**, an error will occur.

In ExcelWriter versions before 3.1, data source and field numbers were 0-based. If you upgraded from an earlier version, you may need Δ to modify your code.

Implicitly or explicitly, a data marker always specifies both a **data source** and a **column** - even if the data source is a variable or a one-dimensional array. For example, in the data marker **%%=Products.ProductID**, "Products" is the data source, and "ProductID" is the column. The data marker **%%=ProductID** means the "ProductId" column from the first data source defined in the ExcelWriter code.

Both the data source and the column can be specified by either name or number:

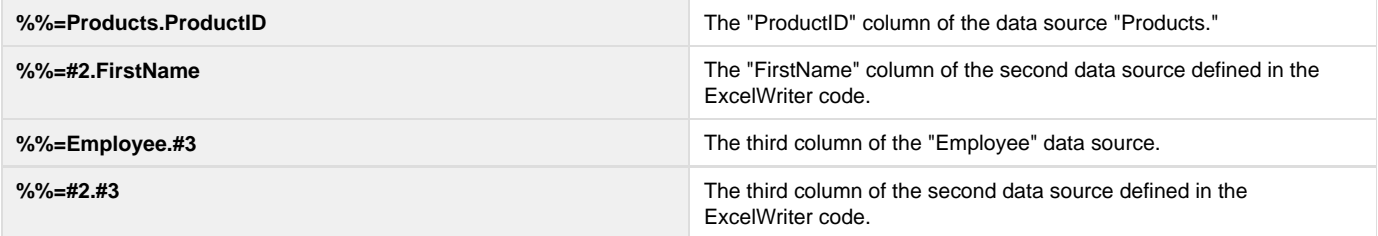

- [Data Marker Names](#page-0-0)
- [Data Marker Formats](#page-0-1)
- [Short Data Markers](#page-1-0)
- [Long Data Markers](#page-2-0)
- [Grouping and Nesting Markers](#page-2-1)
- [Data Marker Modifiers](#page-3-0)

# <span id="page-0-0"></span>**Data Marker Names**

Follow these rules when naming data markers:

- Data source and column names must not include Unicode characters unless using brackets.
- Data source and column names must begin with a letter (A-Z, a-z).
- Data source and column names may include the following characters only without using brackets:
	- ABCDEFGHIJKLMNOPQRSTUVWXYZabcdefghijklmnopqrstuvwxyz1234567890\_
- Spaces are not allowed anywhere in a data marker except within a column name or data source in brackets (for example, **%%=Products .[Product Category]**).

To include spaces or Unicode characters in the data source column name, use this format: **%%=DataSource.[Column Name]** For example: **%%=Employees.[Street Address]**

The [Column Name] format allows you to match any SQL column name exactly. Legal characters within the brackets include any Unicode character. Additionally, data source names in the [Data Source] format can include any Unicode character.

## <span id="page-0-1"></span>**Data Marker Formats**

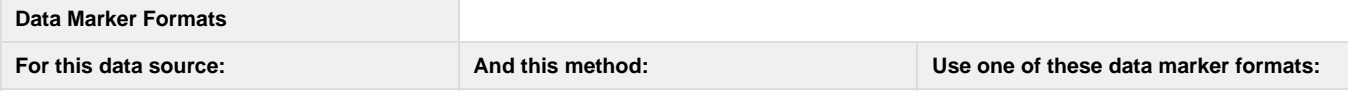

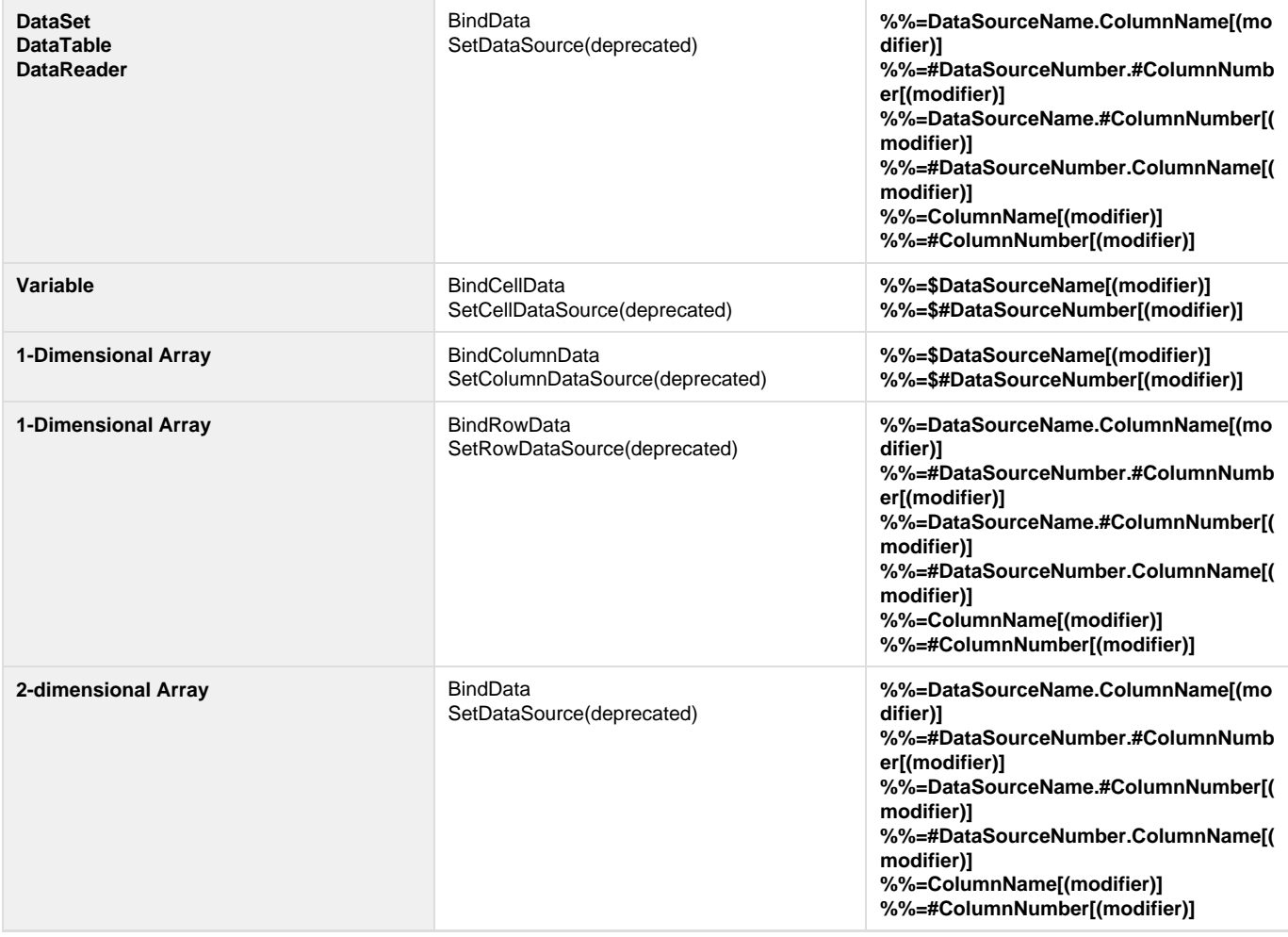

In ExcelWriter 4, a \$ was required for all data markers that bind to 1-dimensional arrays. In ExcelWriter 5 and above, if a 1-dimensional Λ array binds to a row of data markers by the **ExcelTemplate.SetRowDataSource** or [ExcelTemplate.BindRowData](http://wiki.softartisans.com/display/EW11/ExcelTemplate.BindRowData) methods, the \$ should be omitted. However, for backward compatibility, if you include the \$, the data marker will be populated without error.

# <span id="page-1-0"></span>**Using Short Data Markers**

ExcelWriter supports several full-length and short data marker forms. When you use any of the long data marker formats, you explicitly include both the data source name or number and the column name or number. Short formats do not specify both data source and column explicitly: one or the other is omitted. How ExcelWriter understands a short data marker depends on whether or not the marker contains a \$.

ExcelWriter understands **%%=\$Employee** as the first column of the data source "Employee." If you omit the \$, ExcelWriter will read "Employee" as a column from the first data source defined in the ExcelWriter code. So:

- **%%=\$Employee** means the first column in the data source "Employee."
- **%%=Employee** means the "Employee" column in the first data source defined in the ExcelWriter code.

### **Examples**

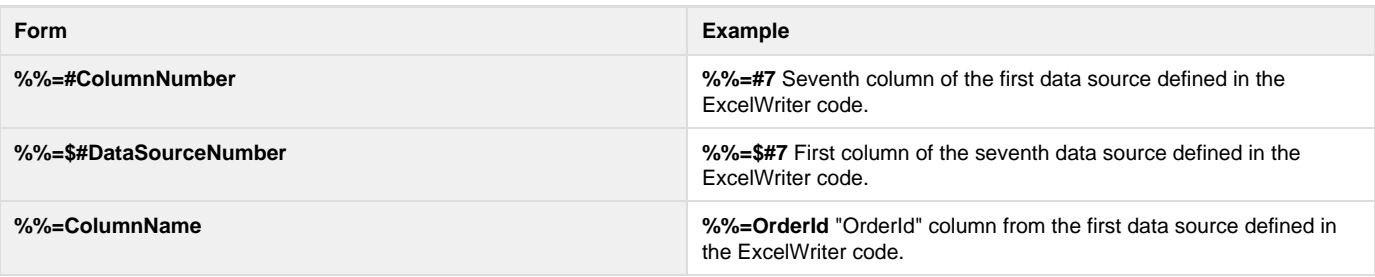

#### <span id="page-2-0"></span>**Long Data Markers**

When you use any of the long data marker formats, explicitly include both the data source name or number and the column name or number. Using the long formats may prevent confusion when writing the ExcelWriter code, since you must be able to distinguish between data source and column to set the data source in code.

#### **Examples**

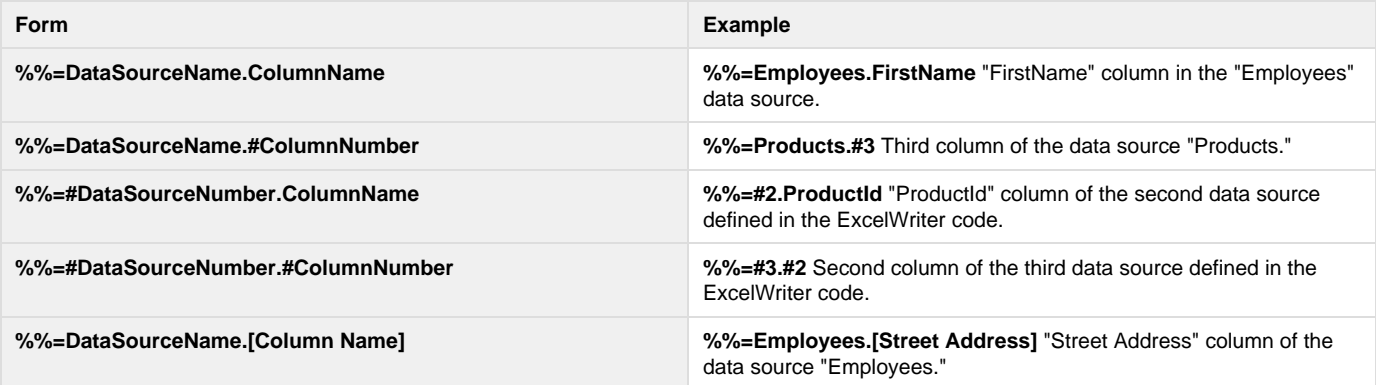

# <span id="page-2-1"></span>**Grouping and Nesting Markers**

#### (Enterprise Edition only)

In addition to data markers, ExcelTemplate uses Grouping and Nesting markers to format flat data as it is brought into a spreadsheet. The **%%gr oup**, **%%endgroup**, **%%header**, and **%%footer** markers are used to signify the beginning and ending of the group formatting and the header and footer sections; their rows will not be included in the worksheet. The **%%value(data marker)** marker allows you to include a data marker value in the header or footer of a group, while the **(hide)** modifier, described below, allows you to remove a field from the data marker rows if its values are repeated in the header and footer rows.

Grouping and Nesting Markers are only evaluated in Office Open XML (.xlsx) files. Grouping and Nesting Markers placed in BIFF8 (.xls) templates will not be evaluated.

#### **Grouping and Nesting Marker Descriptions**

(Enterprise Edition only)

Δ

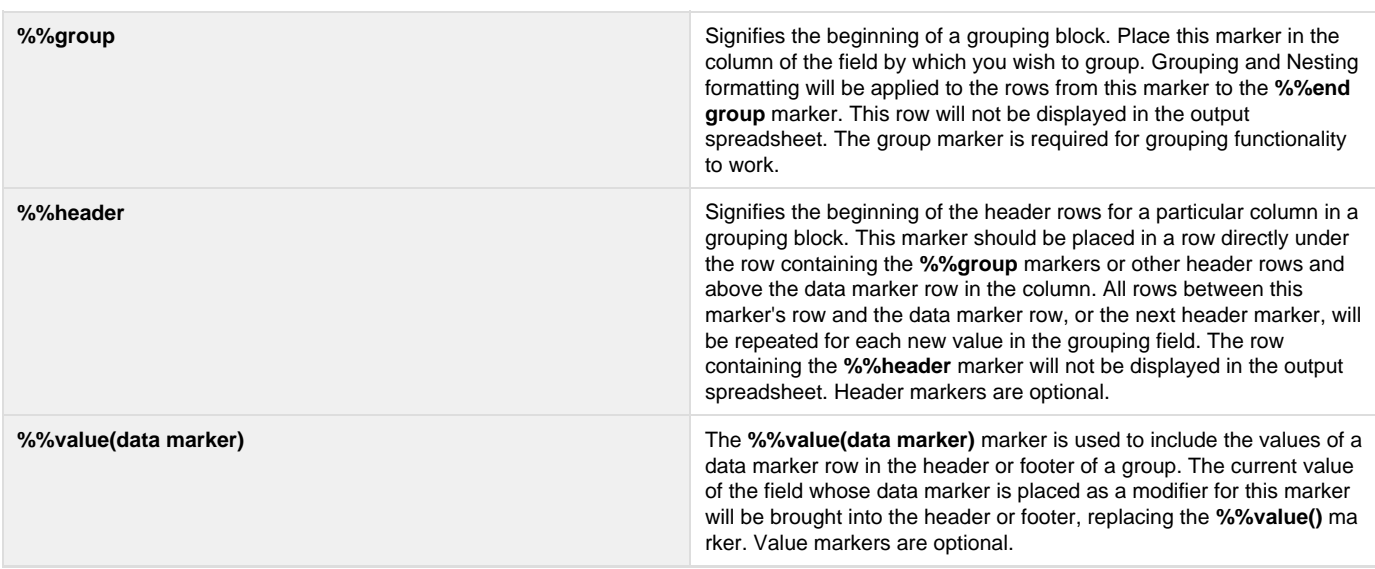

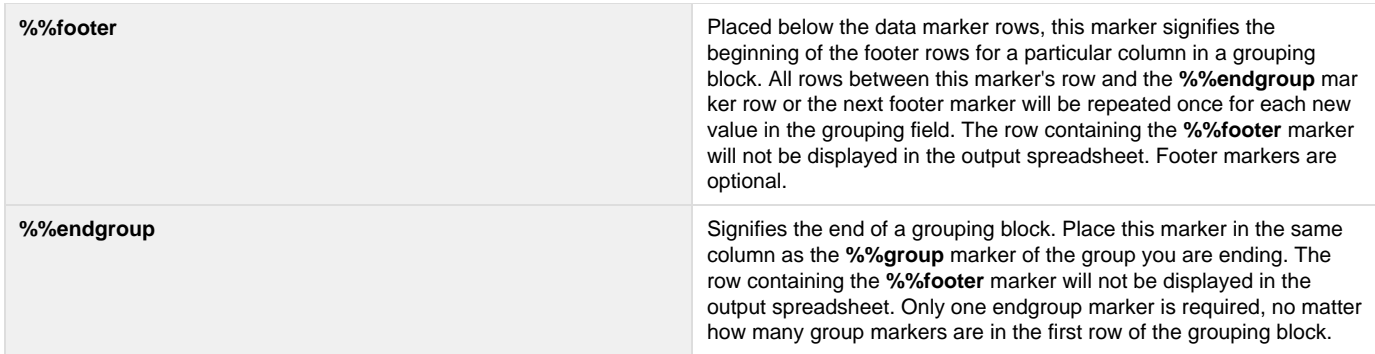

### **Example**

Below is an example of a grouping block in a template spreadsheet.

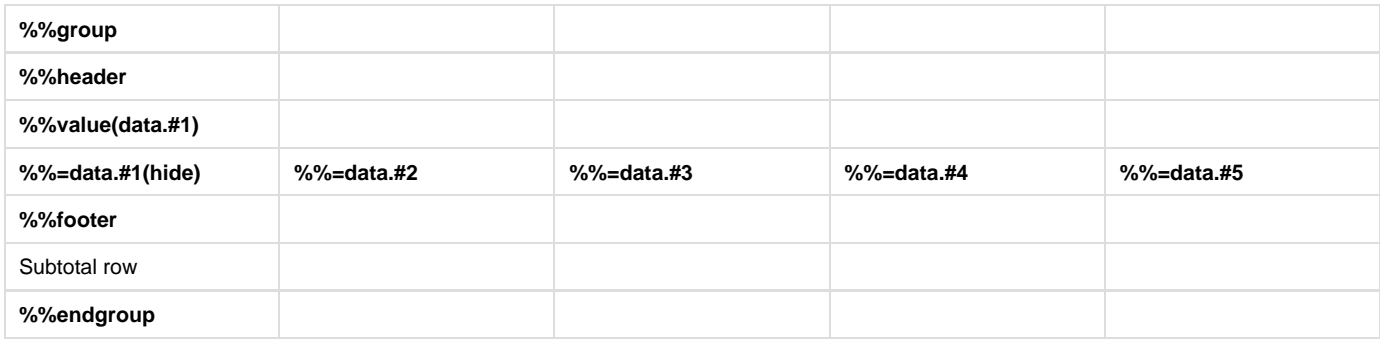

For the data to be grouped correctly, they must be in a flat format and sorted hierarchically by grouping categories. For the grouping block above, for example, you could use the following data table:

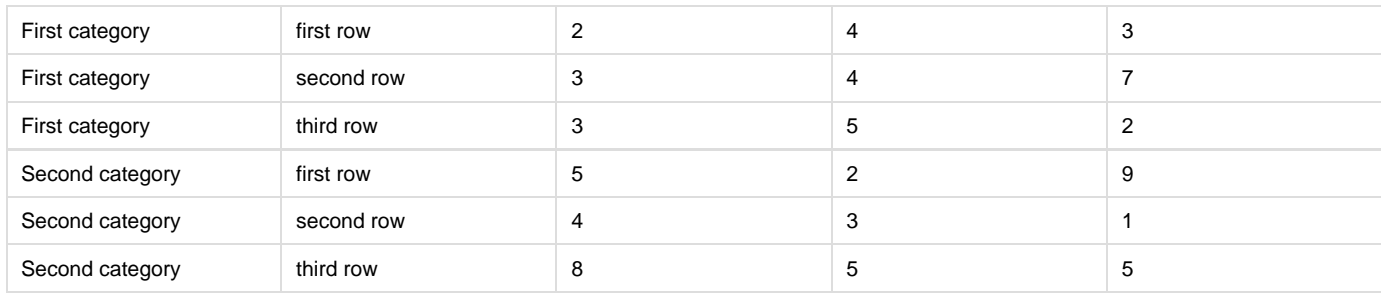

The [ExcelTemplate.BindData](http://wiki.softartisans.com/display/EW11/ExcelTemplate.BindData) method should bring the data in as displayed below:

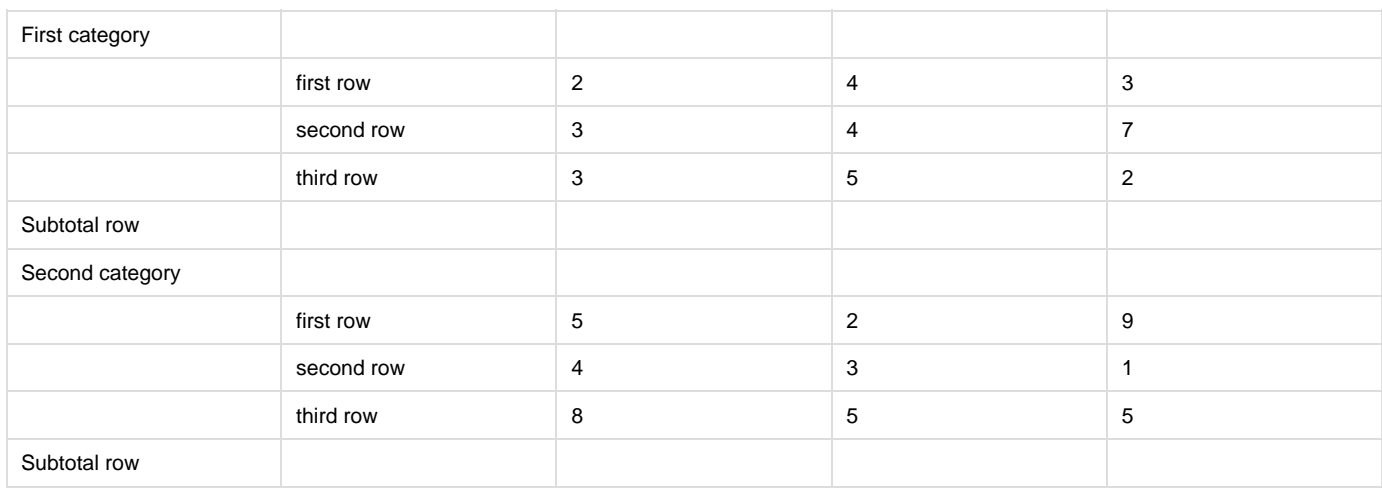

# <span id="page-3-0"></span>**Data Marker Modifiers**

An ExcelWriter data marker can include modifiers, included in parentheses at the end of the data marker, that change the behavior of ExcelTemplate. For example:

#### **%%=Products.ProductID(Lowercase)**

If a data marker includes more than one modifier, the modifiers should be separated by commas. Do not include spaces between modifiers.

ExcelWriter supports the following data marker modifiers:

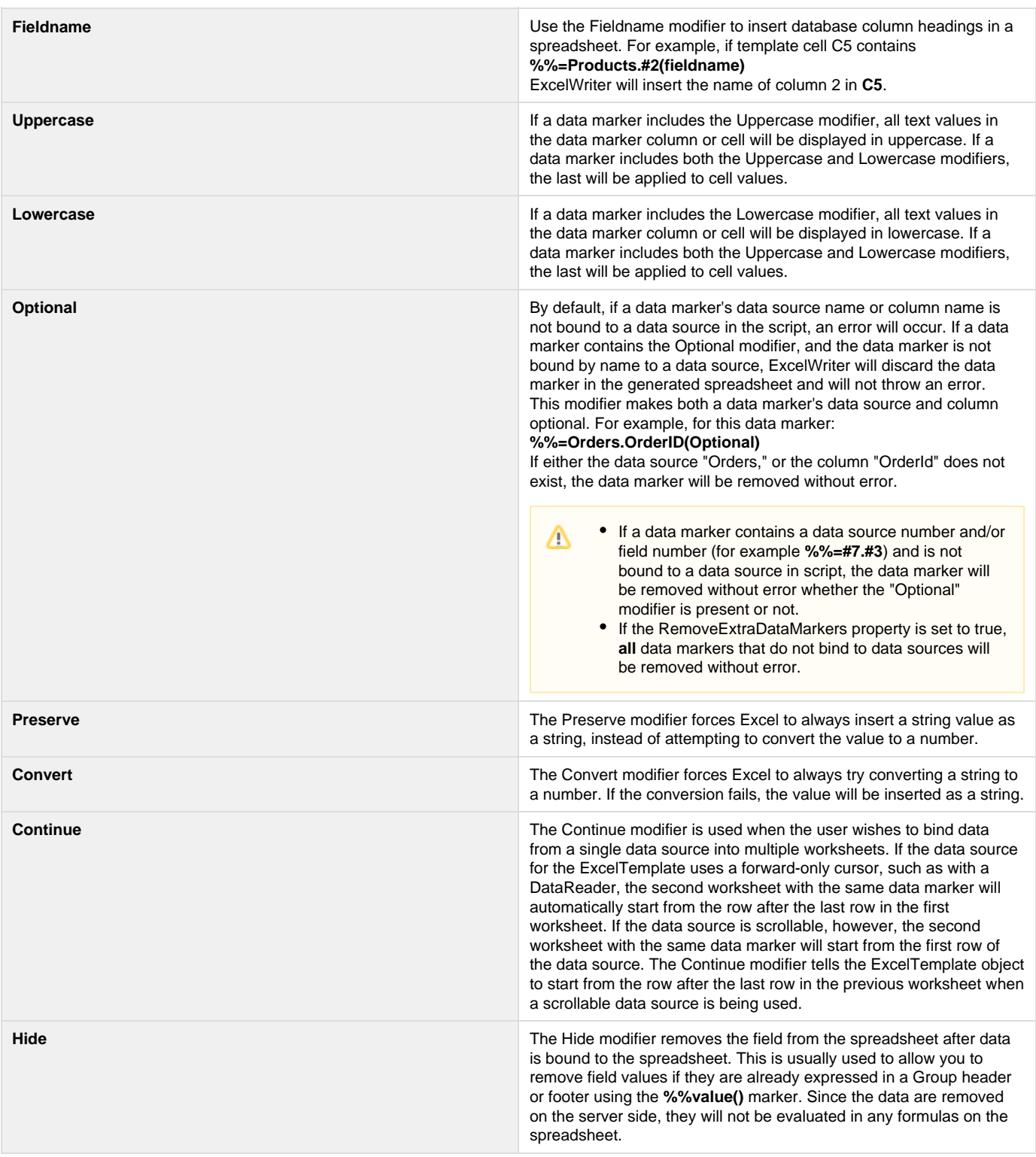

Δ

The (hide) data marker modifier will only be evaluated in Office Open XML (.xlsx) files. (hide) data marker modifiers in BIFF8 (.xls) files will not be evaluated and may throw an exception.